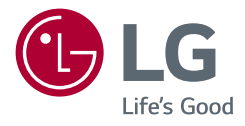

# Návod k obsluze

# LG UltraGear<sup>™</sup> **Gaming Monitor**

**(Monitor LED\*)**

\* Monitory LED společnosti LG jsou monitory LCD s podsvětlením diodami LED.

Než začnete zařízení používat, přečtěte si důkladně Návod k obsluze a poté jej uchovejte pro pozdější použití.

*27GN950 27GN95B*

<www.lg.com>

Autorská práva 2020 LG Electronics Inc. Všechna práva vyhrazena.

# **OBSAH**

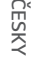

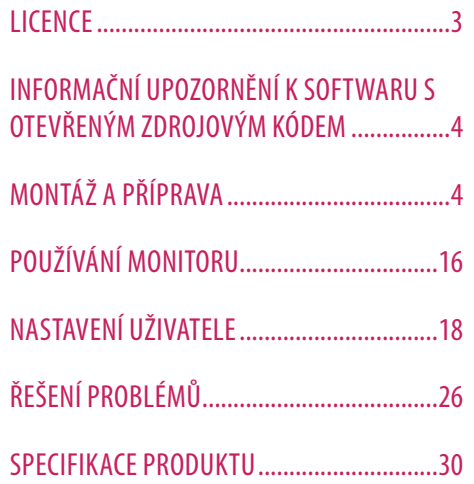

<span id="page-2-0"></span>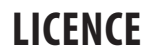

Každý model má různé licence. Více informací o licenci naleznete na adrese *www.lg.com*.

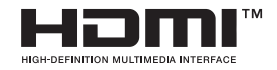

Pojmy HDMI a HDMI High-Definition Multimedia Interface a rovněž logo HDMI jsou ochranné známky nebo zapsané ochranné známky společnosti HDMI Licensing Administrator, Inc. ve Spojených státech a dalších zemích.

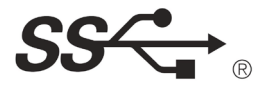

The SuperSpeed USB Trident logo is a registered trademark of USB Implementers Forum, Inc.

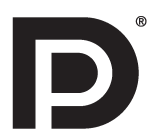

VESA, VESA logo, DisplayPort compliance logo and DisplayPort compliance logo for dual-mode source devices are all registered trademarks of the Video Electronics Standards Association.

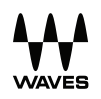

Waves MaxxAudio®, Maxx®, and addition Maxx marks are trademarks or registered trademarks of Waves Audio Ltd.

# <span id="page-3-0"></span>**INFORMAČNÍ UPOZORNĚNÍ K SOFTWARU S OTEVŘENÝM ZDROJOVÝM KÓDEM**

**ČESKY**

Chcete-li získat zdrojový kód na základě licence GPL, LGPL, MPL a dalších licencí k softwaru s otevřeným zdrojovým kódem, který tento výrobek obsahuje, navštivte webový server *<http://opensource.lge.com>.* Kromě zdrojového kódu si lze stáhnout všechny zmiňované licenční podmínky, vyloučení záruky a upozornění na autorská práva. Společnost LG Electronics vám také poskytne otevřený zdrojový kód na disku CD-ROM za poplatek pokrývající náklady na distribuci (např. cenu média, poplatky za dopravu a manipulaci), a to na základě žádosti zaslané e-mailem na adresu *opensource@lge.com*.Tato nabídka platí po dobu tří let od posledního odeslání produktu. Tato nabídka platí pro každého, kdo obdrží tuto informaci.

# **MONTÁŽ A PŘÍPRAVA**

# **UPOZORNĚNÍ**

- Abyste zajistili bezpečnost a výkon produktu, používejte vždy originální součásti.
- Záruka se nevztahuje na poškození a zranění způsobená nelegálně získanými součástmi.
- Doporučujeme, abyste používali dodané součásti.
- Nákresy v tomto dokumentu popisují obecné postupy, takže se od konkrétního produktu mohou lišit.
- Při sestavování produktu nepoužívejte na závity šroubů cizí látky (oleje, maziva apod.). (Mohlo by to způsobit poškození produktu.)
- Při použití přílišné síly k utahování šroubů může dojít k poškození monitoru. Takto způsobené poškození není kryto zárukou produktu.
- Nepřenášejte monitor vzhůru nohama pouze uchopením za základnu. Monitor by mohl upadnout ze stojanu a způsobit úraz.
- Při zvedání a přenášení monitoru se nedotýkejte jeho obrazovky. Působením silou na obrazovku monitoru můžete obrazovku poškodit.
- Pro vzhled vzorku vln se na rozdíl od obecného způsobu potahování aplikuje na přidaný třpytivý materiál v surovém materiálu. Bez odlupovacího vzhledu, má dobrou trvanlivost. Při používání tohoto přístroje nemusí mít jeho uživatel obavy, je uživatelsky přívětivý.

# **B** POZNÁMKA

- Součásti mohou vypadat jinak, než součásti zde uvedené.
- Veškeré informace a technické údaje o produktu uvedené v této příručce se mohou bez předchozího upozornění měnit v zájmu vylepšení výkonu produktu.
- Chcete-li zakoupit volitelné příslušenství, navštivte obchod s elektronikou nebo webový obchod nebo se obraťte na obchodníka, od něhož jste produkt zakoupili.
- Dodaná napájecí šňůra se může v závislosti na regionu lišit.

# **Podporované ovladače a software**

- Nejnovější verzi si můžete stáhnout a nainstalovat z webových stránek společnosti LGE (*[www.lg.com](http://www.lg.com)*).
- <sup>2</sup> Ovladač monitoru / OnScreen Control / LG UltraGear™ Control Center / LG Calibration Studio

# **Popis produktu a tlačítek**

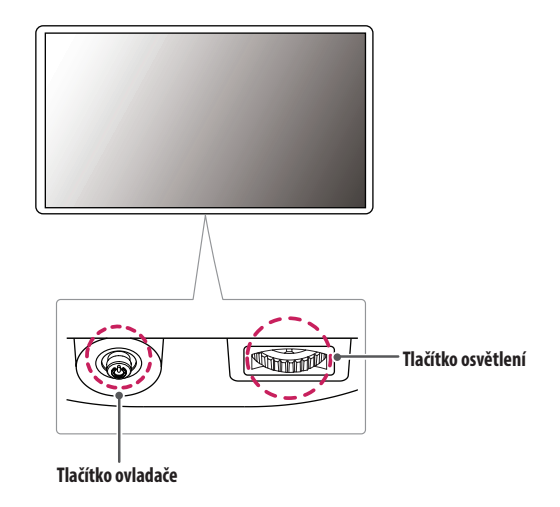

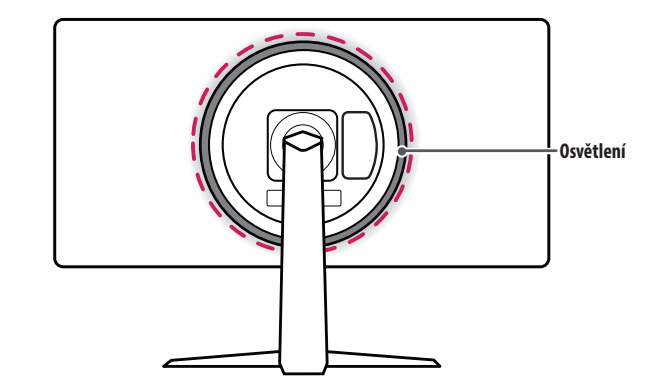

# **Jak používat tlačítko ovladače**

Funkce monitoru můžete snadno ovládat stisknutím tlačítka ovladače nebo jeho pohybem doleva/doprava/ nahoru/dolů.

# **Základní funkce**

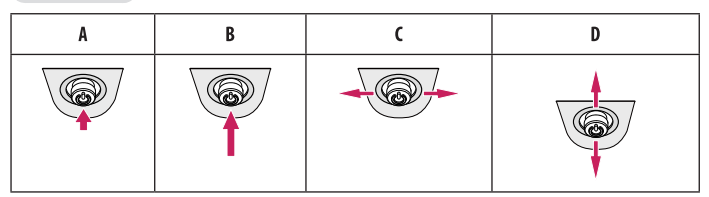

(Zapnutí): Chcete-li monitor zapnout, stiskněte prstem jednou tlačítko ovladače. (Vypnutí): Chcete-li monitor vypnout, stiskněte a podržte tlačítko ovladače déle než 5 sekund. (Ovládání hlasitosti): Hlasitost můžete ovládat pohybem ovládacího tlačítka vlevo/vpravo. (Ovládání jasu obrazovky): Jas obrazovky lze nastavit pohybem tlačítka ovladače nahoru a dolů.

# **Jak používat tlačítko osvětlení**

Funkce monitoru můžete snadno ovládat stisknutím tlačítka osvětlení nebo jeho pohybem doleva/doprava.

# **Základní funkce**

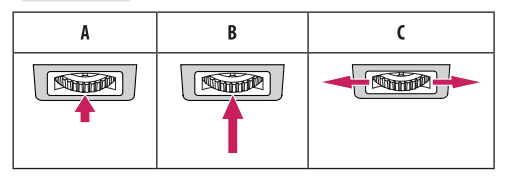

# **Když je osvětlení vypnuto**

: Jednou stiskněte tlačítko osvětlení, čímž zapnete osvětlení na zadní straně monitoru. B: Stiskněte a podržte tlačítko osvětlení, čímž zapnete osvětlení na zadní straně monitoru. : Není funkční

# **Když je osvětlení zapnuto**

: Stisknutím tlačítka osvětlení můžete změnit barvu osvětlení na zadní straně monitoru na osm různých barev.

- B: Jednou stiskněte a podržte tlačítko osvětlení, čímž vypnete osvětlení na zadní straně monitoru.
- : Jas osvětlení můžete ovládat pohybem tlačítka osvětlení doleva/doprava.

# **POZNÁMKA**

- Tlačítka ovladače a osvětlení jsou umístěna v dolní části monitoru.
- Funkce osvětlení pro zadní stranu monitoru je k dispozici, i pokud je monitor v režimu úspory energie nebo pokud je obrazovka vypnutá. ([Settings] > [General] > [Lighting Option] > [Keep Lighting Status])
- Kontrolka LED neslouží jako osvětlení a mějte na paměti, že změna tohoto nastavení může zvýšit spotřebu energie tohoto monitoru.

# **Přemisťování a zvedání monitoru**

Při přemisťování či zvedání monitoru dodržujte tyto pokyny, aby nedošlo k poškrábání nebo poškození monitoru, a aby byla zajištěna bezpečná přeprava nezávisle na tvaru a velikosti monitoru.

- Než budete monitor přemisťovat, doporučujeme jej umístit do původní krabice či balicího materiálu.
- Než budete monitor přemisťovat nebo zvedat, odpojte napájecí kabel i všechny ostatní kabely.
- Uchopte pevně horní a postranní část rámu monitoru. Nedržte samotný panel.
- Když monitor držíte, měla by obrazovka směřovat směrem od vás, aby nedošlo k jejímu poškrábání.
- Při přepravě monitor nevystavujte nárazům ani nadměrným vibracím.
- Při přemisťování monitoru jej držte svisle. Nikdy jej neotáčejte na stranu, ani jej na stranu nenaklánějte.

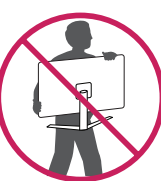

# **UPOZORNĚNÍ**

- Snažte se pokud možno nedotýkat obrazovky monitoru.
- *-* Mohlo by dojít k poškození obrazovky nebo některých pixelů sloužících k vytváření obrazu.
- Pokud používáte panel monitoru bez základny stojanu, tlačítko ovladače může způsobit, že monitor bude nestabilní a spadne, přičemž může dojít k jeho poškození nebo ke zranění. Kromě toho tlačítko ovladače nemusí fungovat správně.

# **Instalace na stůl**

• Zvedněte monitor a položte jej na stůl ve vzpřímené poloze. Umístěte jej nejméně 100 mm od zdi, abyste zajistili dostatečnou ventilaci.

# $\overline{A}$ A  $\overline{A}$

# **UPOZORNĚNÍ**

- Před přemisťováním nebo instalací monitoru odpojte napájecí šňůru. Je zde riziko úrazu elektrickým proudem.
- Ujistěte se, že používáte napájecí kabel, který je součástí balení výrobku, a připojte jej k uzemněné elektrické zásuvce.
- Pokud potřebujete další napájecí kabel, kontaktujte svého místního prodejce nebo nejbližší obchod.

# **Nastavení výšky stojanu**

- *1* Umístěte monitor na základnu stojanu ve svislé poloze.
- *2* Monitor uchopte pevně oběma rukama a nastavte výšku.

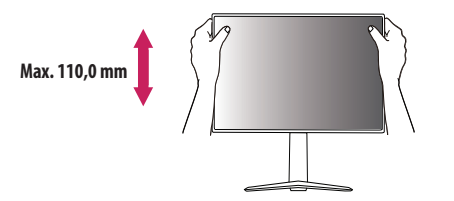

# **VAROVÁNÍ**

ČESKY

• Abyste si při nastavování výšky obrazovky neporanili prsty, nepokládejte ruku na tělo stojanu.

# **Nastavení úhlu**

- *1* Umístěte monitor na základnu stojanu ve svislé poloze.
- *2* Nastavte úhel obrazovky.

Úhel obrazovky lze nastavit dopředu nebo dozadu v rozsahu od -5 ° do 15 °, aby bylo možné obraz na monitoru pohodlně sledovat.

# **VAROVÁNÍ**

- Abyste si při nastavování obrazovky neporanili prsty, nedržte dolní část rámu monitoru způsobem vyobrazeným níže.
- Při nastavování úhlu monitoru dejte pozor, abyste se nedotkli plochy obrazovky, ani jste ji netiskli.

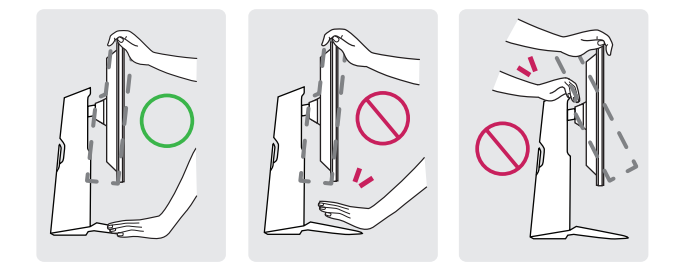

# **Funkce otáčení**

Funkce otáčení umožňuje otočit monitor o 90 ° ve směru hodinových ručiček.

# **VAROVÁNÍ**

- Pokud používáte funkci otáčení, neotáčejte monitor příliš rychle nebo nadměrnou silou.
- *-* Vyhnete se tak poškrábání základny stojanu o hlavu monitoru.
- *-* Dávejte pozor, abyste si neskřípli prsty mezi hlavu a stojan monitoru a neporanili se.

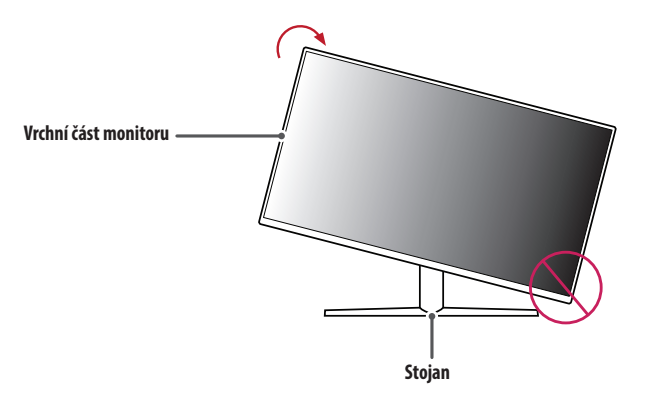

# *1* Zvedněte monitor do maximální výšky.

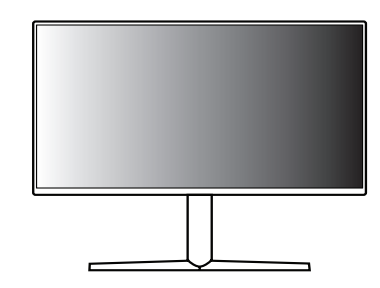

*2* Nastavte úhel monitoru ve směru šipky jak je uvedeno na obrázku.

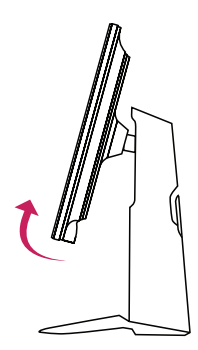

*3* Otočte monitor ve směru hodinových ručiček jak je uvedeno na obrázku.

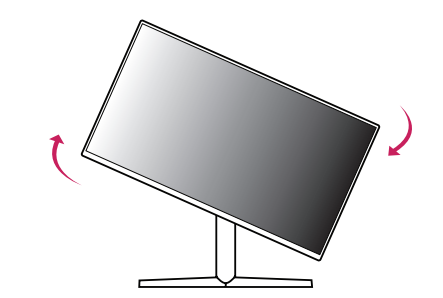

*4* Dokončete instalaci otočením monitoru o 90 ° jak je znázorněno níže.

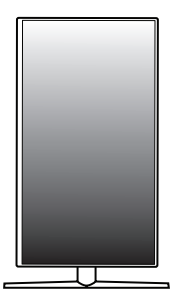

# **POZNÁMKA**

- Funkce automatického otáčení obrazovky není podporována.
- Obrazovku je možné snadno otáčet pomocí klávesové zkratky pro otáčení obrazovky operačního systému Windows. Upozorňujeme, že některé verze operačního systému Windows a některé ovladače grafické karty mohou používat různá nastavení klávesové zkratky pro otáčení obrazovky nebo nemusí klávesovou zkratku pro otáčení obrazovky vůbec podporovat.

# **Použití zámku Kensington**

Další informace o instalaci a použití naleznete v uživatelské příručce zámku Kensington nebo na webových stránkách *<http://www.kensington.com>*.

Připojte monitor ke stolu pomocí bezpečnostního lanka Kensington.

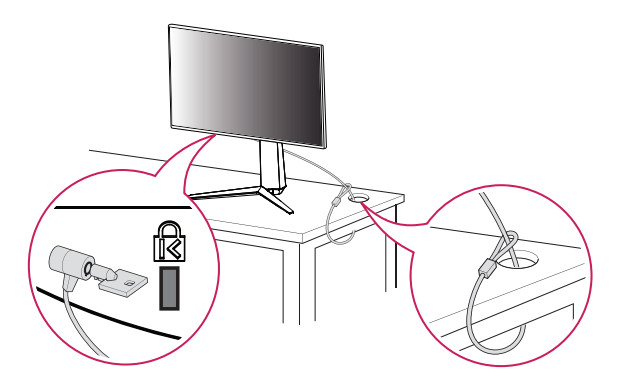

# **Montáž na stěnu**

Tento monitor splňuje specifikace pro desku pro montáž na stěnu či jiná kompatibilní zařízení. Nainstalujte monitor nejméně 100 mm od zdi a po obou stranách monitoru ponechte přibližně 100 mm volného místa, abyste zajistili dostatečnou ventilaci. Podrobné pokyny k instalaci získáte v místním obchodě. Informace o instalaci a nastavení držáku pro montáž na stěnu s možností náklonu naleznete také v příslušné příručce.

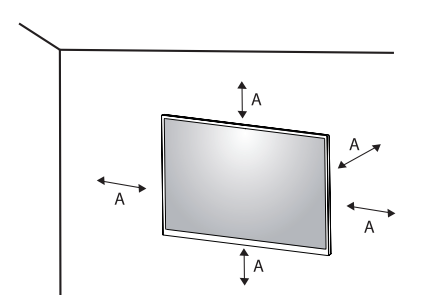

: 100 mm

# **POZNÁMKA**

• Bezpečnostní systém Kensington je volitelné příslušenství. Volitelné příslušenství můžete zakoupit ve většině obchodů s elektronikou.

### **Instalace desky pro montáž na stěnu**

Při upevňování monitoru na stěnu namontujte na zadní stranu monitoru držák pro montáž na stěnu (volitelné příslušenství).

Zkontrolujte, zda je držák pro montáž na stěnu pevně připojen k monitoru a ke zdi.

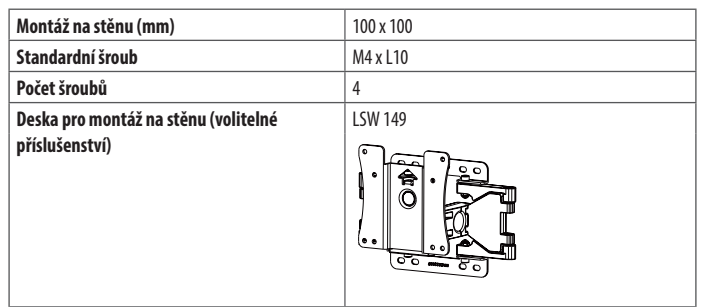

# **POZNÁMKA**

- Použijte šrouby uvedené ve standardu VESA.
- Sada pro montáž na stěnu obsahuje návod k instalaci a všechny potřebné součásti.
- Držák pro montáž na stěnu je volitelné příslušenství. Volitelné příslušenství si můžete zakoupit od místního prodejce.
- Délka šroubu se může u jednotlivých držáků pro montáž na stěnu lišit. Pokud použijete šrouby delší, než je standardní délka, můžete poškodit vnitřek produktu.
- Další informace naleznete v uživatelské příručce držáku pro montáž na stěnu.
- Dejte pozor, abyste při upevňování desky pro montáž nevyvíjeli přílišnou sílu, protože byste mohli poškodit obrazovku.
- Před montáží monitoru na stěnu demontujte stojan provedením postupu pro připojení stojanu v opačném pořadí.

# **UPOZORNĚNÍ**

- Před přemisťováním nebo instalací monitoru odpojte napájecí šňůru, abyste předešli úrazu elektrickým proudem.
- Instalace monitoru na strop nebo pod náklonem může způsobit pád monitoru, což může vést ke zranění. Používejte schválený držák pro montáž na stěnu od společnosti LG a obraťte se na místního prodejce nebo kvalifikované pracovníky.
- Aby se předešlo zranění, je třeba toto zařízení upevnit na stěnu v souladu s instalačními pokyny.
- Při použití přílišné síly k utahování šroubů může dojít k poškození monitoru. Takto způsobené poškození není kryto zárukou produktu.
- Použijte držák pro montáž na stěnu a šrouby, které vyhovují standardu VESA. Poškození způsobené použitím nebo nesprávným použitím nesprávných součástí není kryto zárukou produktu.
- Měřeno od zadní strany monitoru, délka každého instalovaného šroubu musí být 8 mm nebo méně.

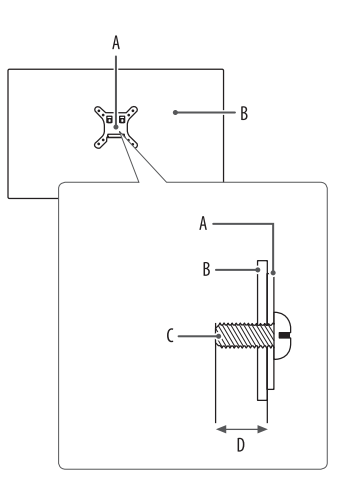

: Deska pro montáž na stěnu : Zadní strana monitoru : Standardní šroub : Max. 8 mm

# <span id="page-15-0"></span>**POUŽÍVÁNÍ MONITORU**

• Obrázky v této příručce se mohou lišit od reálného produktu. Stiskněte tlačítko ovladače, přejděte na [Settings] **>** [Input] a poté vyberte možnost vstup.

# **UPOZORNĚNÍ**

**CESKY** 

- Pokud používáte běžně dostupné kabely bez certifikace společnosti LG, nemusí obrazovka zobrazovat nebo může vznikat šum obrazu.
- Netiskněte obrazovku příliš dlouho. Mohlo by dojít ke zkreslení obrazu.
- Nezobrazujte na obrazovce příliš dlouho statické obrazy. Mohlo by dojít k retenci obrazu. Pokud je to možné, používejte spořič obrazovky počítače.
- Pro připojení napájecí šňůry k elektrické zásuvce použijte uzemněnou víceúčelovou zásuvku (3pólovou) nebo uzemněnou elektrickou zásuvku.
- Pokud se monitor zapne v oblasti s nízkou teplotou, může blikat. Jedná se o normální jev.
- Na obrazovce se někdy mohou objevit červené, zelené nebo modré body. Jedná se o normální jev.

# **Připojení k počítači**

- Tento monitor podporuje funkci Plug and Play\*.
- \* Plug and Play: Funkce, která umožňuje přidat k počítači zařízení bez toho, aby bylo nutné cokoli konfigurovat nebo instalovat ovladače.

# **Připojení HDMI**

Přenáší signál digitálního videa nebo zvuku z počítače do monitoru.

# **UPOZORNĚNÍ**

- Používání kabelu DVI do HDMI / DP (DisplayPort) do HDMI může vést k problémům s kompatibilitou.
- Použijte certifikovaný kabel s logem HDMI. Pokud nepoužijete certifikovaný kabel HDMI, obrazovka nemusí zobrazovat nebo může dojít k chybě připojení.
- Doporučené typy kabelů HDMI
	- *-* Vysokorychlostní kabel HDMI®/™
	- *-* Vysokorychlostní kabel HDMI®/™ se sítí Ethernet

# **Připojení DisplayPort**

Přenáší signál digitálního videa nebo zvuku z počítače do monitoru.

# **B** POZNÁMKA

- V závislosti na verzi DP (DisplayPort) počítače nemusí jít o video nebo audio výstup.
- Pokud používáte grafickou kartu s výstupem Mini DisplayPort, použijte kabel Mini DP na DP (Mini DisplayPort na DisplayPort) nebo propojovací kabel, který podporuje DisplayPort 1.4. (Prodává se samostatně)

# **Připojení k zařízením AV**

# **Připojení HDMI**

HDMI přenáší digitální video a audio signály z vašeho zařízení AV do monitoru.

# **B** POZNÁMKA

- Používání kabelu DVI do HDMI / DP (DisplayPort) do HDMI může vést k problémům s kompatibilitou.
- Použijte certifikovaný kabel s logem HDMI. Pokud nepoužijete certifikovaný kabel HDMI, obrazovka nemusí zobrazovat nebo může dojít k chybě připojení.
- Doporučené typy kabelů HDMI
- *-* Vysokorychlostní kabel HDMI®/™
- *-* Vysokorychlostní kabel HDMI®/™ se sítí Ethernet

# **Připojení periferních zařízení**

# **Připojení zařízení USB**

Port USB v rámci funkcí produktu je ve formě rozbočovače USB. Chcete-li využít rozhraní USB 3.0, připojte k počítači kabel USB 3.0 typu A-B. Periferní zařízení připojená k portu USB IN lze ovládat z počítače.

# **A** POZNÁMKA

- Před připojením a používáním produktu doporučujeme nainstalovat všechny aktualizace systému Windows.
- Periferní zařízení se prodávají samostatně.
- K portu USB lze připojit klávesnici, myš nebo zařízení USB.
- Rychlost nabíjení se může měnit v závislosti na zařízení.

# **UPOZORNĚNÍ**

- Upozornění pro používání zařízení USB.
- *-* Zařízení USB, ve kterém je nainstalován program pro automatické rozpoznání nebo které používá vlastní ovladač, nemusí být rozpoznáno.
- *-* Některá zařízení USB nemusí být podporována nebo nemusí fungovat správně.
- *-* Doporučujeme používat rozbočovač USB nebo jednotku pevného disku s připojeným napájením. (Pokud není napájení přiměřené, zařízení USB nemusí být správně rozpoznáno.)

# <span id="page-17-0"></span>**Připojení sluchátek**

Periferní zařízení připojte k monitoru prostřednictvím portu pro sluchátka.

# **A** POZNÁMKA

**CESKY** 

- Periferní zařízení se prodávají samostatně.
- Podle nastavení zvuku počítače a externího zařízení může být omezena funkce sluchátek a reproduktorů.
- Používáte-li sluchátka s pravoúhlým konektorem, může dojít k problémům s připojením dalšího externího zařízení k monitoru. Proto doporučujeme použít sluchátka s rovným konektorem.

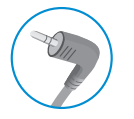

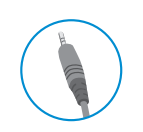

Pravoúhlý konektor Rovný konektor

(Doporučeno)

# **NASTAVENÍ UŽIVATELE**

# **B** POZNÁMKA

• Nabídka OSD (On Screen Display) vašeho monitoru se může mírně lišit od obrázků v této příručce.

# **Aktivace hlavního menu**

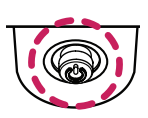

- *1* Stiskněte tlačítko ovladače na dolní části monitoru.
- 2 Pohyby ovladačem nahoru/dolů  $(\blacktriangle / \blacktriangledown)$  a doprava/doleva  $(\blacktriangle / \blacktriangleright)$ nastavte možnosti.
- *3* Chcete-li opustit hlavní menu, stiskněte tlačítko ovladače ještě jednou.

**Tlačítko ovladače**

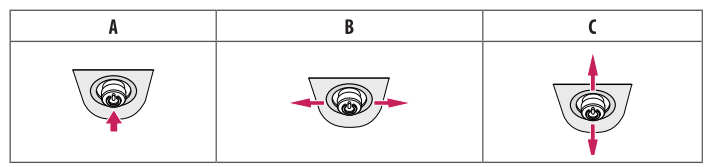

# A

- Hlavní menu deaktivováno: Aktivuje hlavní menu.
- Hlavní menu aktivováno: Opustí hlavní menu. (Vypnutí monitoru stisknutím a podržením tlačítka na déle než 5 sekund. Monitor můžete tímto způsobem kdykoli vypnout, i při zapnutém OSD.)

### $\overline{B}$

- Hlavní menu deaktivováno: Upraví úroveň hlasitosti monitoru.  $(\blacktriangleleft, \blacktriangleright)$
- Hlavní menu aktivováno: Vstoupí do funkce [Input]. (<a> / Vstoupí do funkce [Settings]. ( $\blacktriangleright$ )

### $\mathsf{C}$

- Hlavní menu deaktivováno: Upraví úroveň jasu monitoru. ( $\blacktriangle, \blacktriangledown$ )
- Hlavní menu aktivováno: Vypne monitor. ( $\blacktriangle$ ) / Přejde do režimu [Game Mode]. ( $\nabla$ )

# **Funkce hlavního menu**

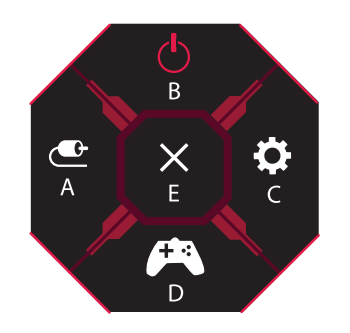

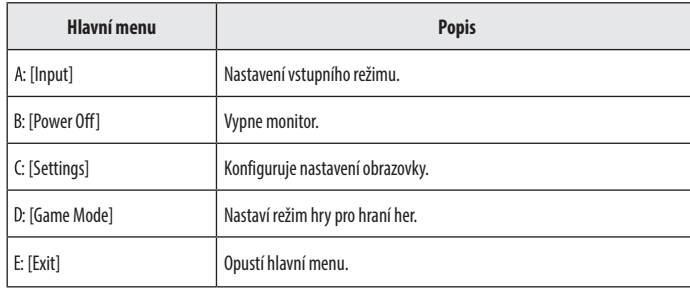

# **Nastavení menu**

- *1* Chcete-li zobrazit menu OSD, stiskněte tlačítko ovladače v dolní části monitoru a vstupte do menu [Settings].
- *2* Pohyby ovladačem nahoru/dolů a doleva/doprava nastavte možnosti.
- *3* Chcete-li se vrátit do vyšší úrovně menu či provést nastavení jiných položek menu, pohybujte ovladačem směrem < nebo ovladač stiskněte ( $\mathcal{O}$ ).
- 4 Chcete-li opustit menu OSD, pohybujte ovladačem směrem < dokud menu neopustíte.

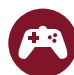

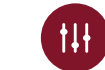

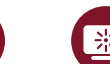

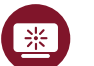

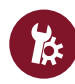

[Game Mode] [Game Adjust] [Picture Adjust] [Input] [General]

# **[Game Mode]**

**[Settings] > [Game Mode]**

# **[Game Mode] při signálu SDR (tedy nikoli HDR)**

- [Gamer1]/[Gamer2]: Režimy obrazu [Gamer1] a [Gamer2] umožňují uložit dvě sady přizpůsobených nastavení zobrazení, včetně možností nastavení vztahujících se ke hrám.
- [FPS]: Tento režim je optimalizován pro hru FPS. Tento režim je vhodný pro velmi tmavé hry FPS.
- [RTS]: Tento režim je optimalizován pro hru RTS.
- [Vivid]: Optimalizuje obrazovku pro živé barvy.
- [Reader]: Optimalizuje obrazovku pro čtení dokumentů. Máte možnost zvýšit jas obrazovky v menu OSD.
- [HDR Effect]: Optimalizuje obrazovku pro vysoký dynamický rozsah.
- [sRGB]: Standardní barevný prostor RGB pro monitor a tiskárnu.
- [Calibration 1]: Nastaví na naposledy kalibrovanou obrazovku.
- [Calibration 2]: Nastaví na předcházející kalibrovanou obrazovku. Toto menu aktivuje instalace programu LG CALIBRATION STUDIO.

# **[Game Mode] při signálu HDR**

- [Gamer1]/[Gamer2]: Režimy obrazu [Gamer1] a [Gamer2] umožňují uložit dvě sady přizpůsobených nastavení zobrazení, včetně možností nastavení vztahujících se ke hrám.
- [FPS]: Tento režim je optimalizován pro hru FPS. Tento režim je vhodný pro velmi tmavé hry FPS.
- [RTS]: Tento režim je optimalizován pro hru RTS.
- [Vivid]: Optimalizuje obrazovku pro živé barvy.

# *<b>A* POZNÁMKA

- Obsah HDR se nemusí správně zobrazovat v závislosti na nastavení operačního systému Windows 10, zkontrolujte, zda je HDR zapnuto/vypnuto v nastavení systému Windows.
- Je-li funkce HDR zapnutá, může být v závislosti na výkonu grafické karty ostrost znaků nebo kvalita obrazu špatná.
- Pokud je funkce HDR zapnutá, může v závislosti na výkonu grafické karty při změně vstupu monitoru nebo zapnutí/vypnutí napájení docházet k blikání nebo trhání obrazu.
- Informace o tom, zda grafická karta a hra podporují HDR, naleznete na webových stránkách jejich výrobců.

# **[Game Adjust]**

# **[Settings] > [Game Adjust]**

- [Overclock]
- *-* [On]: Nastaví přetaktování na vyšší obnovovací frekvenci, než která je uvedena v technických parametrech panelu.
- *-* [Off]: Deaktivuje funkci pro zlepšení přetaktování.
- [Adaptive-Sync]/[FreeSync Premium Pro]: Poskytuje kvalitní a přirozený obraz v herním prostředí. Upozorňujeme, že ve specifickém herním prostředí může dojít k dočasnému blikání obrazu.

# *<b>A* POZNÁMKA

- **[Overclock]**
- *-* Po restartování monitoru změňte na ovládacím panelu GPU nastavení maximální obnovovací frekvence.
- *-* Vypadá-li obrazovka neobvykle, vypněte nastavení přetaktování.
- *-* Funkce může být použita pouze v rozhraní DisplayPort.
- *-* Vlastnosti/výkon funkce Overclock se mohou lišit v závislosti na grafické kartě nebo herním obsahu.
- *-* Nezaručujeme výkon funkce a neneseme žádnou odpovědnost za vedlejší účinky, které mohou vzniknout její aktivací.
- **[Adaptive-Sync]/[FreeSync Premium Pro]**
	- *-* Podporované rozhraní: Pro). .
	- *-* Podporovaná grafická karta: Je nutná grafická karta, která podporuje funkci G-SYNC společnosti NVIDIA nebo funkci FreeSync společnosti AMD.
	- *-* Podporovaná verze: Nezapomeňte aktualizovat ovladač grafické karty na nejnovější verzi.
	- *-* Další informace a požadavky naleznete na webových stránkách společnosti NVIDIA (*[www.nvidia.com](http://www.nvidia.com)*) a AMD (*[www.amd.com](http://www.amd.com)*).
- [Black Stabilizer]: Můžete regulovat černý kontrast, aby byly lépe viditelné tmavé scény. Snadno rozlišíte objekty na tmavých herních obrazovkách.
- [Response Time]: Nastavuje dobu odezvy zobrazovaných obrázků na základě rychlosti obrazovky. V normálním prostředí doporučujeme použít možnost [Fast].
	- Pro rychle se pohybující obraz je doporučeno použít možnost [Faster].
- Nastavení volby [Faster] může způsobit vypálení obrazu.
- *-* [Faster]: Nastaví dobu odezvy na možnost [Faster].
- *-* [Fast]: Nastaví dobu odezvy na možnost [Fast].
- *-* [Normal]: Nastaví dobu odezvy na možnost [Normal].
- *-* [Off]: Vypne funkci.
- [Cross Hair]: Funkce Cross Hair (Nitkový kříž) slouží k zobrazení značky kříže ve středu obrazovky při střílečkách z pohledu první osoby (FPS).

Uživatelé si mohou vybrat ze čtyř různých nitkových křížů ten, který nejlépe vyhovuje jejich hernímu prostředí.

Pokud je monitor vypnutý nebo přejde do režimu úspory energie, funkce Cross Hair (Nitkový kříž) se automaticky vypne.

# **[Settings] > [Game Adjust] > [Game Reset]**

- [Do you want to reset your Game settings?]:
- *-* [No]: Zruší výběr.
- *-* [Yes]: Vrátí nastavení na výchozí hodnotu.

# **[Picture Adjust]**

# **[Settings] > [Picture Adjust]**

- [Brightness]: Umožňuje nastavit jas obrazovky.
- [Contrast]: Nastavuje kontrast obrazovky.
- [Sharpness]: Nastavuje ostrost obrazovky.
- [Gamma]
- *-* [Mode 1], [Mode 2], [Mode 3]: Čím je hodnota nastavení gamma vyšší, tím je obraz tmavší. Stejně tak platí, že čím je hodnota nastavení gamma nižší, tím je obraz světlejší.
- *-* [Mode 4]: Pokud nepotřebujete upravit nastavení korekce gamma, vyberte možnost [Mode 4].
- [Color Temp]: Nastavte si vlastní teplotu barev.
	- *-* [Custom]: Můžete přizpůsobit červenou, zelenou a modrou barvu.
	- *-* [Warm]: Umožňuje nastavit barvu obrazovky do červena.
	- *-* [Medium]: Umožňuje nastavit barvu obrazovky mezi červeným a modravým tónem.
	- *-* [Cool]: Umožňuje nastavit barvu obrazovky na modravý tón.
	- *-* [Manual]: Uživatel může upravit teplotu barev.

**CESKY** 

- [R/G/B]: Barvu obrazu můžete přizpůsobit pomocí červené, zelené a modré barvy.
- [Six Color]: Splňuje požadavky uživatele na barvy prostřednictvím úpravy barvy a sytosti šesti barev (červená, zelená, modrá, azurová, purpurová, žlutá) a uložení nastavení.
	- *-* Odstín: Umožňuje nastavit barevný tón obrazovky.
	- *-* Sytost: Umožňuje nastavit sytost barev obrazovky. Čím nižší je tato hodnota, tím méně syté a jasné jsou barvy. Čím vyšší je tato hodnota, tím sytější a tmavší jsou barvy.
- [Black Level]: Nastavuje úroveň kompenzace (pouze pro HDMI).
- Kompenzace: jako reference pro signál videa; jedná se o nejtmavší barvu, kterou monitor dokáže zobrazit.
- *-* [High]: Udržuje aktuální kontrastní poměr obrazovky.
- *-* [Low]: Sníží úrovně černé a zvýší úrovně bílé z aktuálního kontrastního poměru obrazovky.
- [DFC]
- *-* [On]: Automaticky nastaví jas podle obrazovky.
- *-* [Off]: Vypne funkci DFC.

# **[Settings] > [Picture Adjust] > [Picture Reset]**

- [Do you want to reset your picture settings?]:
- *-* [No]: Zruší výběr.
- *-* [Yes]: Vrátí nastavení na výchozí hodnotu.

# **[Input]**

# **[Settings] > [Input]**

- [Input]: Vybere vstupní režim.
- [Ratio]: Upraví poměr stran obrazovky.

Při doporučeném rozlišení může displej vypadat stejně pro možnosti [Full Wide], [Original] a [Just Scan]. Pro režim [Adaptive-Sync]/[FreeSync Premium Pro] není nabídka [Just Scan] k dispozici. (Přejděte na [Game Adjust] > [Adaptive-Sync]/[FreeSync Premium Pro] a nastavte [Adaptive-Sync]/[FreeSync Premium Pro] na [On] nebo [Off])

- *-* [Full Wide]: Zobrazuje video na široké obrazovce bez ohledu na vstupní video signál.
- *-* [Original]: Zobrazuje video podle poměru stran vstupního video signálu.
- *-* [Just Scan]: V tomto režimu je zachován poměr stran originálu.
- [Auto Input Switch]: Pokud je funkce [Auto Input Switch] nastavena na [On], zobrazení se po připojení nového vstupu automaticky přepne na tento vstup.

# **[General]**

# **[Settings] > [General]**

• [Waves MaxxAudio®]: Vyberte vybavení, které používáte pro přenos zvuku.

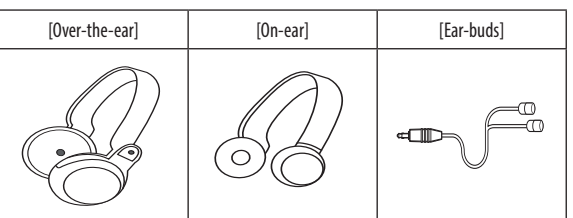

- *-* [Off]: Deaktivuje funkci [Waves MaxxAudio®].
- [Language]: Umožňuje nastavit menu na obrazovce na požadovaný jazyk.
- [SMART ENERGY SAVING]: Šetří energii pomocí algoritmu kompenzace svítivosti.
	- *-* [High]: Šetří energii pomocí funkce [SMART ENERGY SAVING] s vysokou účinností.
	- *-* [Low]: Šetří energii pomocí funkce [SMART ENERGY SAVING] s nízkou účinností.
	- *-* [Off]: Vypne funkci.
- *-* Míra úspory energie se může lišit v závislosti na panelu a dodavateli panelu.
- *-* Pokud vyberete možnost [SMART ENERGY SAVING] s hodnotami [High] nebo [Low], svítivost monitoru bude vyšší nebo naopak nižší v závislosti na zdroji.
- [Deep Sleep Mode]: Pokud je aktivován režim hlubokého spánku, spotřeba elektrické energie v době, kdy je monitor v pohotovostním režimu, se minimalizuje.
	- *-* [On]: Slouží k aktivaci [Deep Sleep Mode].
	- *-* [Off]: Vypne funkci.
- [Lighting Option]: Při vypínání monitoru můžete nastavit [Keep Lighting Status] nebo [Turn Off Lighting].
- *-* [Keep Lighting Status]: Když se monitor vypne, osvětlení na zadní straně monitoru je stále zapnuté.
- *-* [Turn Off Lighting]: Když se monitor vypne, osvětlení na zadní straně monitoru se vypne. Při zapnutí monitoru se zapne naposledy vybraný stav osvětlení.

• [Power LED]: Zapne/vypne kontrolku LED napájení na dolní straně monitoru.

Je-li tato funkce zapnuta, kontrolka LED napájení funguje následovně:

- *-* Režim Zapnuto: Červená
- *-* Režim spánku (Pohotovostní režim): Bliká Červená
- *-* Režim Vypnuto: Vypnuto
- [Automatic Standby]: Funkce, která automaticky vypíná monitor, není-li na obrazovce po určitou dobu žádný pohyb. Můžete nastavit časovač funkce automatické vypnutí ([Off], [4H], [6H], a [8H]).
- [HDMI ULTRA HD Deep Color]: Poskytuje ostřejší obraz, jestliže je připojeno zařízení podporující rozlišení ULTRA HD Deep Color.
	- *-* Chcete-li použít funkci [HDMI ULTRA HD Deep Color], nastavte tuto možnost na zapnuto.
	- *-* Pokud připojené zařízení nepodporuje funkci Deep Color (hluboké barvy), obraz nebo zvuk nemusí fungovat správně.

V tomto případě nastavte tuto možnost na vypněte.

# **Podporovaný formát 4K při 60 Hz (funkce HDMI ULTRA HD Deep Color: Zapnuta)**

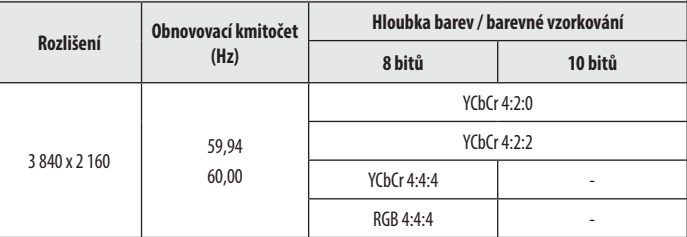

### • [DisplayPort Version]

- *-* Nastavte [DisplayPort Version] na stejnou verzi, jakou má připojené externí zařízení ([1.4(DSC)], [1.4] a  $[1.2]$
- *-* Chcete-li zobrazit 144 Hz nebo více na [1.4(DSC)], vždy používejte grafickou kartu, která podporuje technologii DSC (Display Stream Compression).
- *-* Pokud chcete použít HDR, vyberte [DisplayPort Version] buď [1.4(DSC)], nebo [1.4].
- [Local Dimming]: Maximalizuje kontrastní poměr zjasněním jasných oblastí obrazovky a ztmavením tmavých oblastí obrazovky. Vypnutí této možnosti může zvýšit spotřebu energie.
	- *-* [On]: Aktivuje funkci [Local Dimming].
	- *-* [Auto]: Automaticky nastaví kontrastní poměr podle obrazovky pro vysoký dynamický rozsah.
	- *-* [Off]: Vypne funkci.
- [Variable Backlight]: V závislosti na herním nebo video obsahu poskytuje rozšířený kontrast a gradaci na černé obrazovce. Pokud je tato funkce povolena, může dojít k dočasnému blikání obrazu. Tuto funkci lze použít pouze u obsahu HDR.

Pokud nepoužíváte herní funkci, doporučujeme, abyste ji vypnuli.

- *-* [Faster]: Přednostně pro herní zážitky na PC.
- *-* [Fast]: Přednostně pro herní zážitky na konzoli.
- *-* [Normal]: Přednostně pro přehrávání videí a internet nebo profesionální zpracování textu.
- *-* [Off]: Deaktivuje funkci proměnlivého podsvícení.
- [Buzzer]: Tato funkce umožňuje nastavit zvuk produkovaný bzučákem při zapnutí napájení monitoru.
- [OSD Lock]: Tato funkce deaktivuje nastavení a úpravu nabídek.

Všechny funkce jsou deaktivovány kromě [Brightness], [Contrast] v [Picture Adjust], [Input], [OSD Lock] a [Information] v [General].

• [Information]: Zobrazí se následující informace o monitoru: [Total Power On Time], [Resolution].

# **[Settings] > [General] > [Reset to Initial Settings]**

- [Do you want to reset your settings?]
- *-* [No]: Zrušit obnovení.
- *-* [Yes]: Vrátí nastavení na výchozí hodnotu.

# <span id="page-25-0"></span>**ŘEŠENÍ PROBLÉMŮ**

### **Na obrazovce se nic nezobrazuje.**

- Je zapojena napájecí šňůra monitoru?
	- *-* Zkontrolujte, zda je napájecí šňůra správně zapojena do elektrické zásuvky.
- Je zapojen adaptér monitoru?
	- *-* Používejte pouze adaptér dodaný v balení produktu.
- Svítí indikátor LED napájení?
- *-* Zkontrolujte připojení napájecí kabelu a stiskněte tlačítko napájení.
- Je zapnuto napájení a je indikátor LED napájení červený?
- *-* Zkontrolujte, že je připojený vstup aktivní ([Settings] > [Input]).
- Bliká indikátor LED napájení?
	- *-* Je-li monitor v režimu úspory energie, pohněte myší nebo zapněte displej stisknutím libovolné klávesy na klávesnici.
	- *-* Zkontrolujte, zda je zapnutý počítač.
- Zobrazuje se zpráva [The screen is not currently set to the recommended resolution.]?
	- *-* K tomu dochází v případě, že jsou signály přenášené z počítače (grafické karty) mimo doporučený rozsah horizontální nebo vertikální frekvence monitoru. Nastavte vhodnou frekvenci podle informací v části SPECIFIKACE PRODUKTU v této příručce.
- Zobrazuje se hlášení [No Signal]?
	- *-* Tato zpráva se zobrazuje v případě, že signálový kabel mezi počítačem a monitorem chybí nebo je odpojený. Zkontrolujte kabel a znovu jej připojte.
- Zobrazuje se zpráva [Out of Range]?
	- K tomu dochází v případě, že jsou signály přenášené z počítače (grafické karty) mimo rozsah horizontální nebo vertikální frekvence monitoru. Nastavte vhodnou frekvenci podle informací v části SPECIFIKACE PRODUKTU v této příručce.

### **Rozlišení 3 840 x 2 160 není k dispozici. (144 Hz nebo vyšší)**

- Je připojen ke správnému vstupu?
	- *-* Pokud je připojen ke vstupu HDMI, nastavte jej na vstup DisplayPort.
	- *-* Přejděte do [Settings] > [General] > [DisplayPort Version] a nastavte možnost na [1.4(DSC)].
	- *-* Přejděte do [Settings] > [Game Adjust] > [Overclock] a nastavte možnost na [On]. (Pro 160 Hz)
- Zkontrolujte, zda grafická karta podporuje technologii DSC (Display Stream Compression).
- Zkontrolujte, zda byl ovladač grafické karty aktualizován na nejnovější verzi.

### **Některé funkce jsou vypnuty.**

- Jsou některé funkce nedostupné, když stisknete tlačítko Menu?
	- *-* OSD je uzamčeno. Deaktivujte možnost [OSD Lock] v nabídce [General].

# Vidíte zprávu "Nerozpoznaný monitor, nalezen monitor Plug and Play (VESA DDC)"?

- Nainstalovali jste ovladač monitoru?
	- *-* Ujistěte se, že instalujete ovladač monitoru stažený z našich internetových stránek: *<http://www.lg.com>*.
	- Zkontrolujte, zda grafická karta podporuje funkci Plug and Play.

### **Na obrazovce přetrvává obraz.**

- Dochází k uchování obrazu i v případě, že je monitor vypnutý?
- *-* Zobrazení statického obrazu po delší dobu může poškodit obrazovku a způsobit přetrvávání obrazu.
- *-* Abyste prodloužili životnost monitoru, použijte spořič obrazovky.

# **CESKY** 28**ČESKY**

### **Zobrazení obrazovky je nestabilní a roztřesené. / Obrazy na monitoru zanechávají stínové stopy.**

- Vybrali jste vhodné rozlišení?
- *-* Je-li vybráno rozlišení HDMI 1 080i 60/50 Hz (prokládané řádkování), obrazovka může blikat. Změňte rozlišení na 1 080p nebo doporučené rozlišení.

# **A POZNÁMKA**

- Vertikální frekvence: Aby bylo možné zobrazit obraz, musí se obraz na obrazovce mnohokrát za sekundu obnovovat, stejně jako u zářivky. Počet obnovení obrazu na obrazovce za sekundu se nazývá vertikální frekvence neboli obnovovací frekvence a udává se v hertzích (Hz).
- Horizontální frekvence: Čas nutný k zobrazení jednoho vodorovného řádku se nazývá horizontální cyklus. Pokud je 1 dělena vodorovným intervalem, je výsledkem počet vodorovných řádků zobrazených za sekundu. Tato vlastnost se nazývá horizontální frekvence a udává se v kilohertzích (kHz).
- Zkontrolujte, zda je rozlišení nebo frekvence grafické karty v rozsahu povoleném monitorem, a nastavte je v operačním systému Windows na doporučené (optimální) rozlišení v menu Ovládací panely > Zobrazení > Nastavení. (Nastavení se může lišit podle toho, který operační systém používáte.)
- Pokud grafická karta není nastavena na doporučené (optimální) rozlišení, může to vést k rozmazání textu, ztmavení obrazovky, zmenšení oblasti zobrazení nebo nesprávnému zarovnání displeje.
- · Způsob nastavování se může lišit v závislosti na počítači a operačním systému. Některá rozlišení nemusí být v závislosti na výkonnosti grafické karty k dispozici. Jedná-li se o tento případ, obratte se s žádostí o pomoc počítače nebo grafické karty.
- Některé grafické karty nemusí podporovat rozlišení 3 840 x 2 160. Pokud rozlišení nelze zobrazit, kontaktujte výrobce grafické karty.

### **Barvy se nezobrazují normálně.**

- Vypadá obraz jako bez barvy (16 barev)?
- *-* Nastavte barvu na 24bitové barvy (true color) nebo vyšší. V systému Windows přejděte do nastavení Ovládací panely > Zobrazení > Nastavení > Kvalita barev. (Nastavení se může lišit podle toho, který operační systém používáte.)
- Vypadají zobrazené barvy nestabilně nebo černobíle?
	- *-* Zkontrolujte, zda je signálový kabel správně připojen. Kabel znovu připojte nebo znovu vložte grafickou kartu počítače.
- Objevují se na obrazovce skvrny?
	- *-* Při používání monitoru se mohou na obrazovce objevit pixelové skvrny (červené, zelené, modré, bílé nebo černé). Tento jev je u obrazovky LCD normální. Nejde o chybu, ani to nesouvisí s výkonem monitoru.

### **Ze sluchátek nevychází žádný zvuk.**

- Jsou snímky zobrazovány pomocí vstupu DisplayPort nebo HDMI bez zvuku?
- *-* Ujistěte se, že jsou porty pro sluchátka řádně připojeny.
- *-* Zkuste zvýšit hlasitost pomocí ovladače.
- Nastavte výstup zvuku počítače na používaný monitor. V systému Microsoft Windows přejděte do nastavení Ovládací panely > Hardware a zvuk > Zvuk > nastavte monitor jako výchozí zařízení. (Nastavení se může lišit podle toho, který operační systém používáte.)

# **Osvětlení v zadní části monitoru se nezapne.**

- Je zapojena napájecí šňůra monitoru?
	- *-* Zkontrolujte, zda je napájecí šňůra správně zapojena do elektrické zásuvky.
- Je zapojen adaptér monitoru?
	- *-* Používejte pouze adaptér dodaný v balení produktu.
- Stiskli jste tlačítko osvětlení?
	- *-* Stiskněte tlačítko osvětlení umístěné v dolní části monitoru.

# <span id="page-29-0"></span>**SPECIFIKACE PRODUKTU**

Technické údaje se mohou změnit bez předchozího upozornění. Symbol  $\sim$  značí střídavý proud a symbol  $\frac{1}{2}$ značí stejnosměrný proud.

**Hloubka barev**: Jsou podporovány 10bitové barvy.

### **Rozlišení**

- Maximální rozlišení:
- *-* 3 840 x 2 160 při 60 Hz (HDMI)
- *-* 3 840 x 2 160 při 160 Hz (DisplayPort) ([Overclock]: [On])
- Doporučené rozlišení:
- *-* 3 840 x 2 160 při 60 Hz (HDMI)
- *-* 3 840 x 2 160 při 144 Hz (DisplayPort)

### **Adaptér střídavého proudu**

- Model: ADS-110CL-19-3 190110G Výrobce: SHENZHEN HONOR ELECTRONIC
- *-* Vstup: 100–240 V ~50/60 Hz, 1,5 A
- Výstup: 19 V = = = 5.79 A
- Model: ADS-120QL-19A-3 190110E Výrobce: SHENZHEN HONOR ELECTRONIC
- *-* Vstup: 100–240 V ~50/60 Hz, 1,6 A
- Výstup: 19 V = = = 5,79 A

# **Okolní prostředí**

- Provozní podmínky
	- *-* Teplota: 0 °C až 40 °C
	- *-* Vlhkost: Ménû neÏ 80 %
- Skladovací podmínky
	- *-* Teplota: -20 °C až 60 °C
	- *-* Vlhkost: Ménû neÏ 85 %

# **Rozměry**: Velikost monitoru (šířka x výška x hloubka)

- Se stojanem (mm): 609,2 x 570,6 x 291,2
- Bez stojanu (mm): 609,2 x 352,9 x 53,7

# **Hmotnost (bez obalu)**

- Se stojanem (kg): 7,7
- Bez stojanu (kg): 5,6

# **Zdroje napájení**

- Napájení:  $19V = -5.0 A$
- Spotřeba energie
	- *-* Provozní režim: 65 W (Typický)\*
	- *-* Režim spánku (Pohotovostní režim): ≤ 0,5 W ([Deep Sleep Mode]: [On])\*\*
	- *-* Režim Vypnuto: ≤ 0,3 W
- \* Spotřeba energie provozního režimu se měří pomocí testovací normy společnosti LGE. (Plný bílý vzor, maximální rozlišení)
- \* Úroveň spotřeby energie se může lišit na základě provozních podmínek a nastavení monitoru.
- \*\* Monitor je po několika minutách nastaven do režimu spánku. (Maximálně 5 minut)

# **Podporovaný režim**

# **(Předem nastavený režim, HDMI/ DisplayPort PC)**

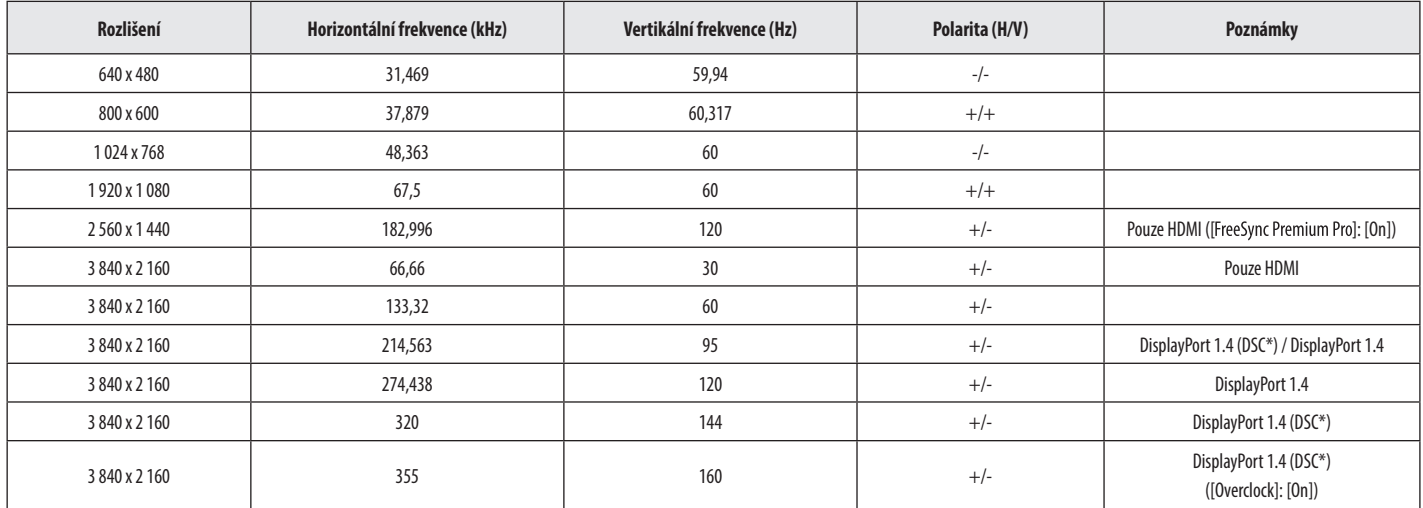

\* DSC: Display Stream Compression.

\* Chcete-li zobrazit 144 Hz nebo více, vždy používejte grafickou kartu, která podporuje technologii DSC (Display Stream Compression).

# **Časování HDMI (Video)**

 $\mathbf{r}$ 

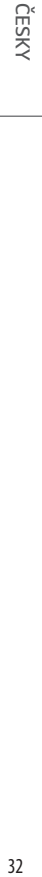

Î.

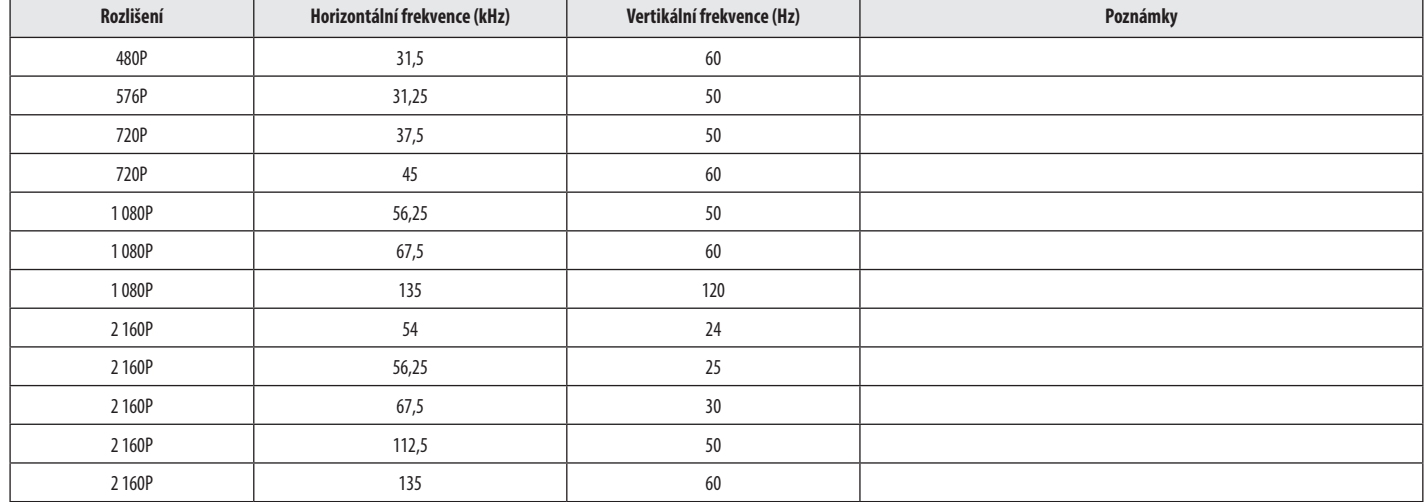

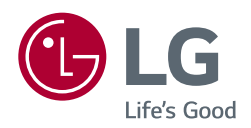

Model a sériové číslo produktu jsou umístěny na zadní a jedné boční straně produktu. Poznamenejte si je níže pro případ potřeby servisu.

Model

Sériové číslo